#### **Tutorial**

# Modelica Buildings Library and

Best Practices for Modeling of Thermofluid Flow Systems

Michael Wetter Simulation Research Group

September 23, 2020

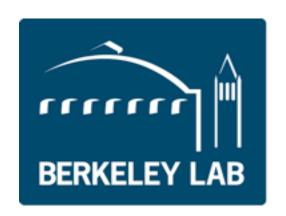

**Lawrence Berkeley National Laboratory** 

# Overview of Modelica Buildings Library

# Primary use of Buildings library

#### Main applications

- Model repository for building and district energy simulation, see <a href="https://lbl-srg.github.io/soep/">https://lbl-srg.github.io/soep/</a>
- Development of 5th generation district heating and cooling
- Controls design and performance evaluation.
- Repository of control sequences in the Control Description Language, <a href="https://obc.lbl.gov/">https://obc.lbl.gov/</a>.
- Model-based design process.
- Development and testing of FDD algorithms.

#### License

• All development is open-source under BSD.

# Model repository: Modelica Buildings Library. Open-source repository of 1000+ models and functions.

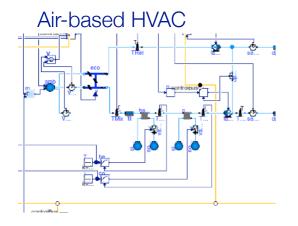

Natural ventilation, multizone air exchange, contaminant transport

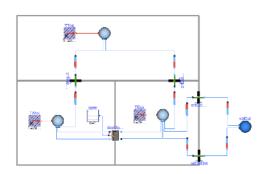

District heating and cooling systems

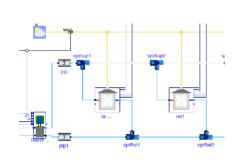

Hydronic heating

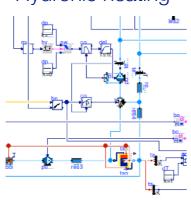

Room heat transfer, incl. window (TARCOG)

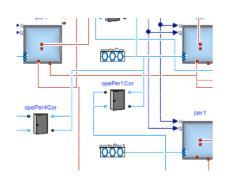

Control design & deployment, including ASHRAE G36

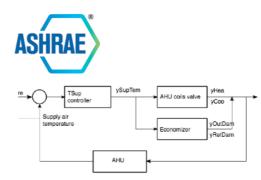

**Embedded Python** Chiller plants

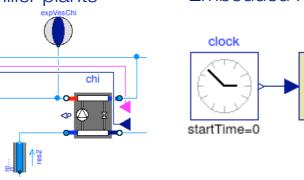

Solar collectors

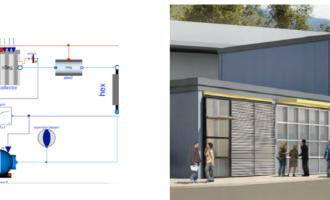

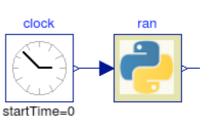

**FLEXLAB** 

Room air flow

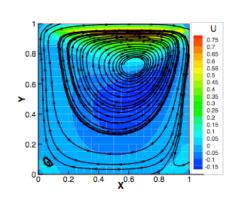

Electrical systems

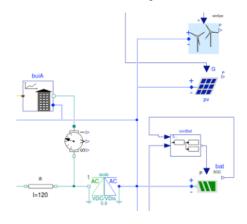

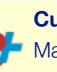

#### **Current developments**

Make it the core of the Spawn of EnergyPlus.

Use for real-time building control (OpenBuildingControl)

Emulators for testing and comparison of advanced building control sequences, including MPC (BOPTEST)

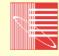

Co-develop with IBPSA Modelica library, including district heating and cooling systems simulationresearch.lbl.gov/modelica

Separation between library developer, component developer and end user

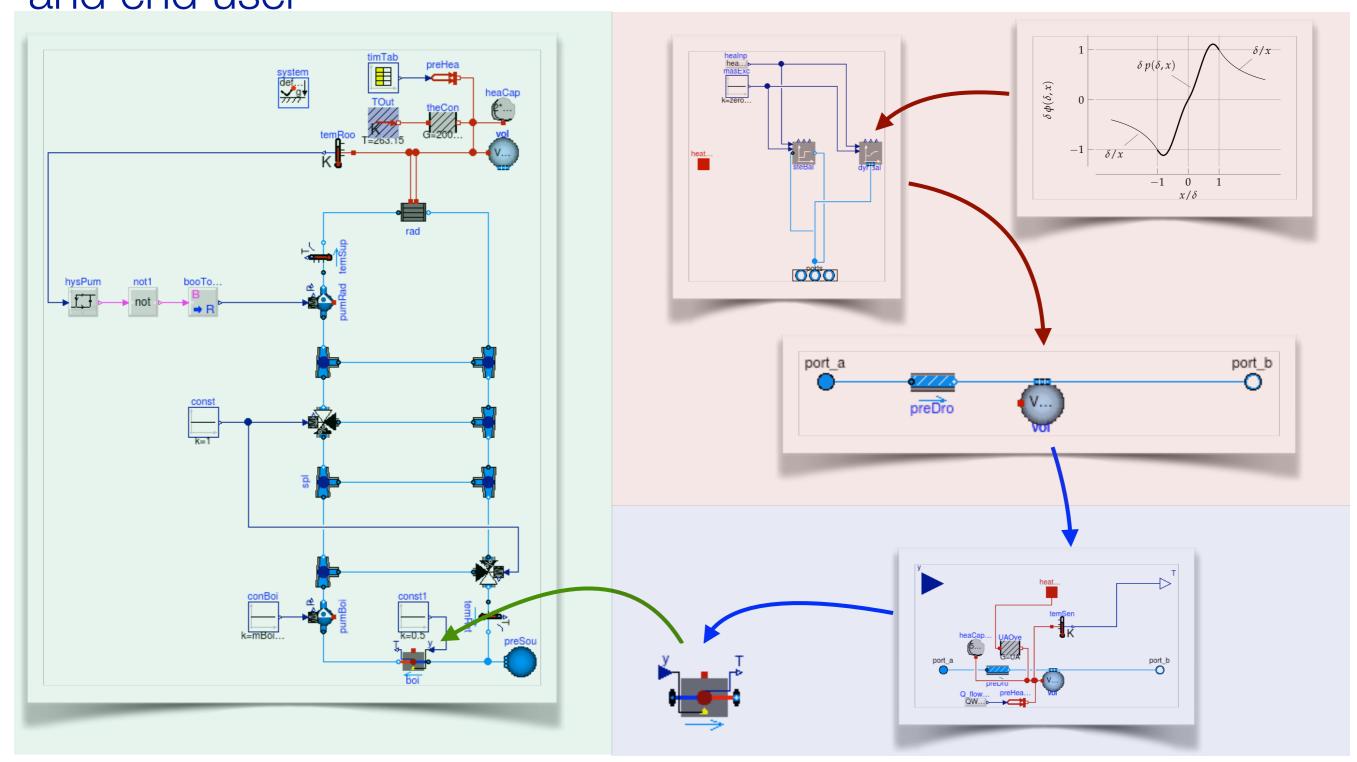

#### Legend:

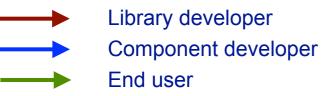

# Main modeling assumptions

Media Can track moisture (X) and contaminants (C).

**HVAC equipment** Most equipment based on performance curve, or based on

nominal conditions and similarity laws.

Refrigerant is not modeled.

Most equipment optional steady-state or 1st order transient.

**Flow resistances** Based on m\_flow\_nominal and dp\_nominal plus similarity law.

Optional flag to linearize or to set dp=0.

**Room model** Any number of constructions are possible.

Layer-by-layer window model (similar to Window 6).

Optional flag to linearize radiation and/or convection.

**Electrical systems** DC.

AC 1-phase and 3-phase (dq, dq0).

Quasi-stationary or dynamic phase angle (but not frequency).

#### Documentation and distribution

#### **Documentation**

- General <u>user guide</u> (getting started, best practice, developer instructions, ...).
- 19 <u>user guides</u> for individual packages.
- 3 <u>tutorials</u> with step-by-step instructions.
- All models contain an "info" section.
- Small test models for all classes, large test cases for "smoke tests," and various validation cases.

#### Distribution

- For users: http://simulationresearch.lbl.gov/modelica
- For developers: https://github.com/lbl-srg/modelica-buildings

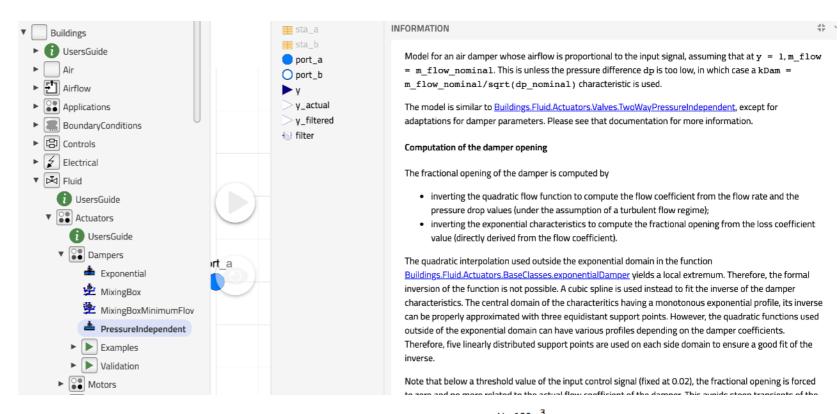

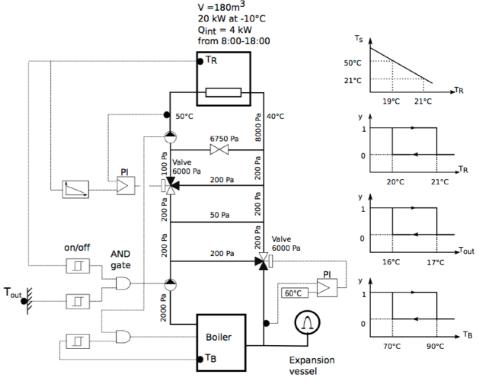

# Best practice and modeling hints

# Building large system models

#### 1. Understand the problem:

- 1. What question do you want to answer?
- 2. Know what you want to model.
  - 1. Draw system schematics.
  - 2. Identify control input.
  - 3. Draw the control loops.
  - 4. Determine the control sequences.
- 2. **Compartmentalize**: Split the system into subcomponents that can be tested in isolation.
- 3. **Implement**: Now, and only now, start implementing in software.
  - 1. Document and build test cases as you go along.

Errors are easy to detect in small models, but hard in large models. If you add unit tests, you make sure what has been tested remains intact as the model evolves.

2. Assemble the subcomponents to build the full model.

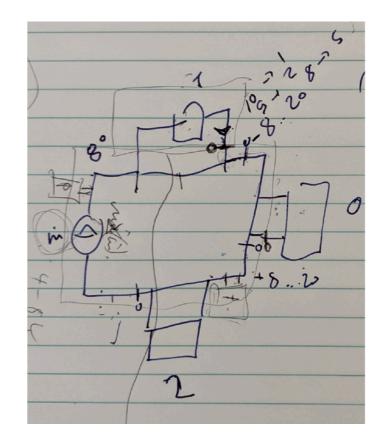

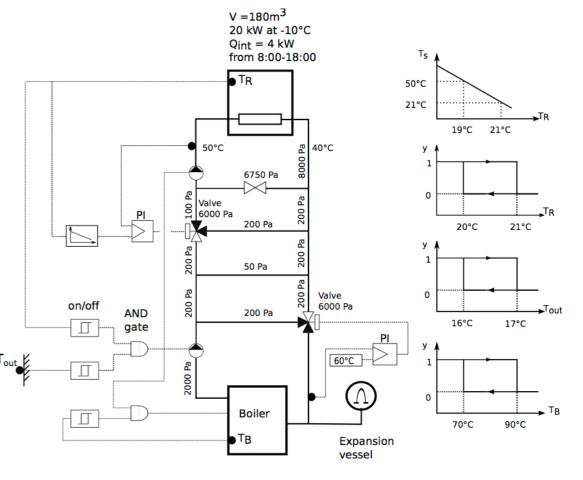

# Building large system models

How do you build and debug a large system model?

- 1. Split the model into small models or better, architect the large model from the beginning to be based on smaller models
- 2. Test the smaller models for well known conditions.
- 3. Add smaller models to unit tests.

For example, see <u>Chiller Plant</u>, in which each small models contains a simple unit test.

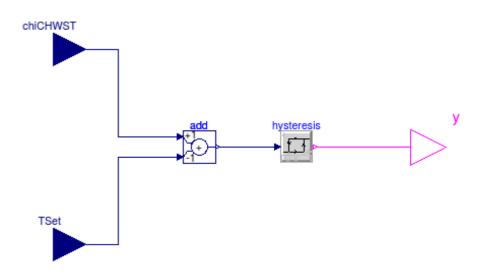

# Use small unit tests, as in

Chiller plant base classes

<u>Pumps</u>

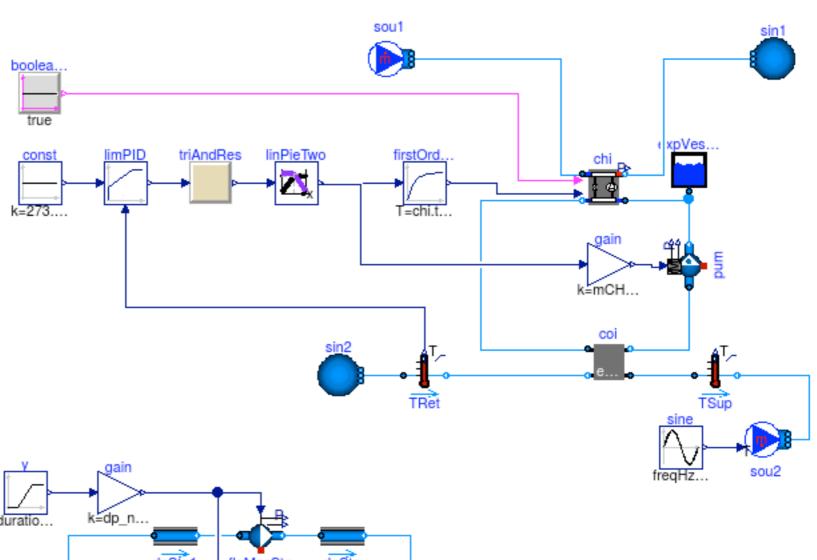

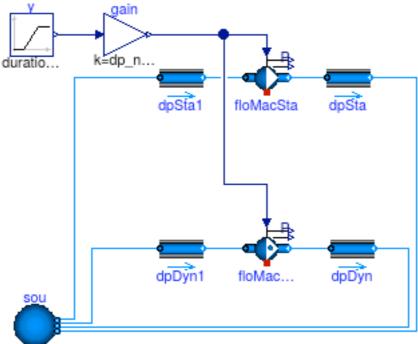

# Don't Repeat Yourself: Propagate common parameters

Don't assign the same values to multiple parameters:

```
Pump pum(m_flow_nominal=0.1) "Pump";
TemperatureSensor sen(m_flow_nominal=0.1) "Sensor";
```

Instead, propagate parameters and assign the value once:

```
Modelica.SIunits.MassFlowRate m_flow_nominal = 0.1
   "Nominal mass flow rate";
Pump pum(final m_flow_nominal=m_flow_nominal) "Pump";
TemperatureSensor sen(final m_flow_nominal=m_flow_nominal) "Sensor";
```

Assignments can include computations, such as

```
Modelica.SIunits.HeatFlowRate QHea_nominal = 3000
   "Nominal heating power";
Modelica.SIunits.TemperatureDifference dT = 10
   "Nominal temperature difference";
Modelica.SIunits.MassFlowRate m_flow_nominal = QHea_nominal/dT/4200
   "Nominal mass flow rate";
```

# Don't Repeat Yourself: Always define the media at the top-level

Top-level system-model

```
replaceable package Medium = Buildings.Media.Air
"Medium model";
```

Propagate medium to instance of model

```
TemperatureSensor sen(
    redeclare final package Medium = Medium,
    final m_flow_nominal=m_flow_nominal) "Sensor";
```

Note: For arrays of parameters, use the each keyword, as in

```
TemperatureSensor sen[2](
    each final m_flow_nominal=m_flow_nominal)
"Sensor";
```

# All system models must have a reference pressure

Underdetermined model as no pressure state is assigned

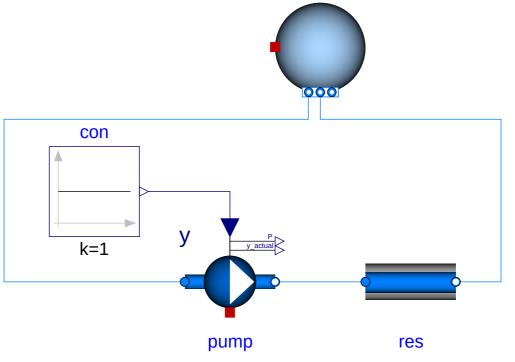

vol

Model that provides a reference presssure through the instance **bou**.

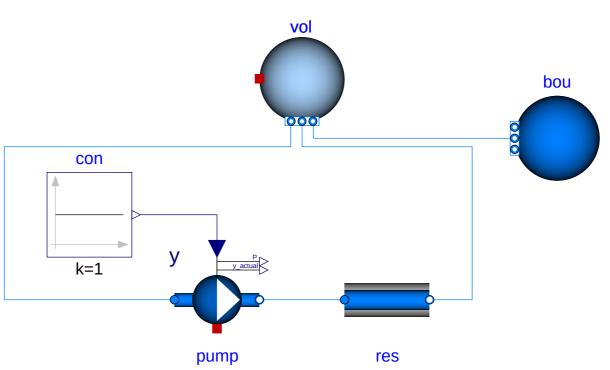

# Modeling of fluid junctions

What is wrong with this model?

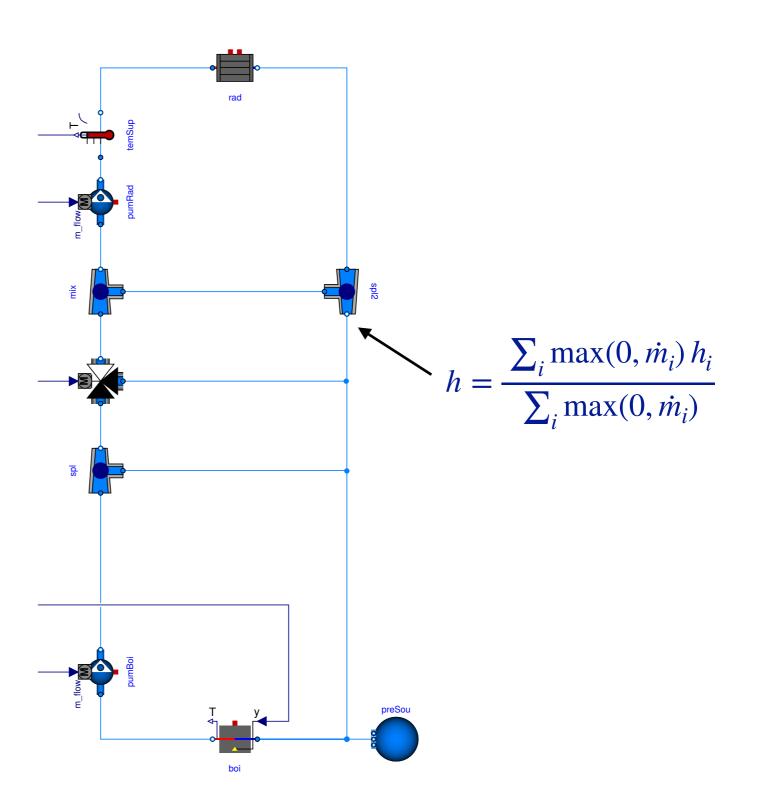

# Modeling of fluid junctions

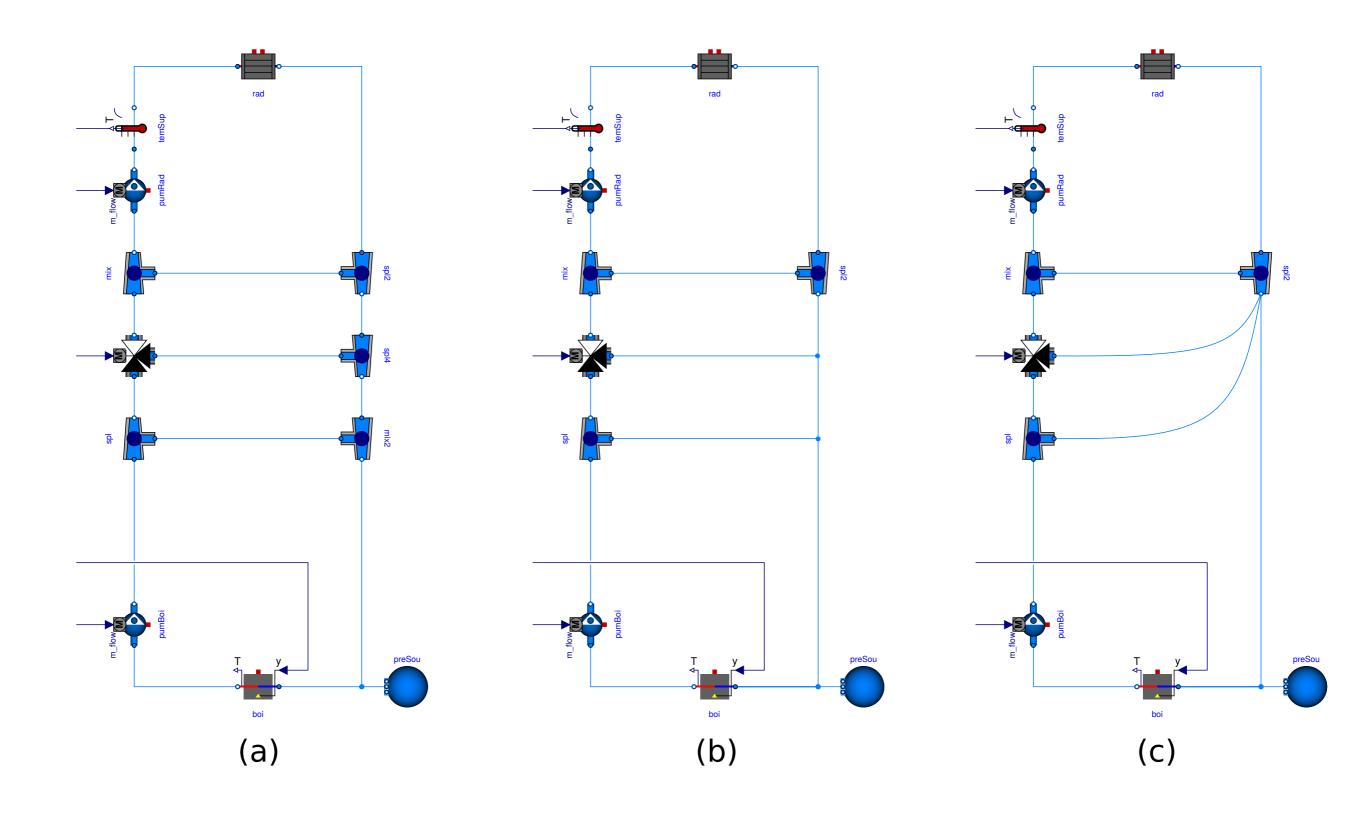

# Avoid oscillations of sensor signal

Correct use because

$$\tau \frac{dT}{dt} = \frac{|\dot{m}|}{\dot{m}_0} \left(\theta - T\right)$$

Incorrect, as sensor output oscillates if mass flow rate changes sign.
This happens for example if the mass flow rate is near zero and approximated by a solver.

See also <u>User Guide</u>.

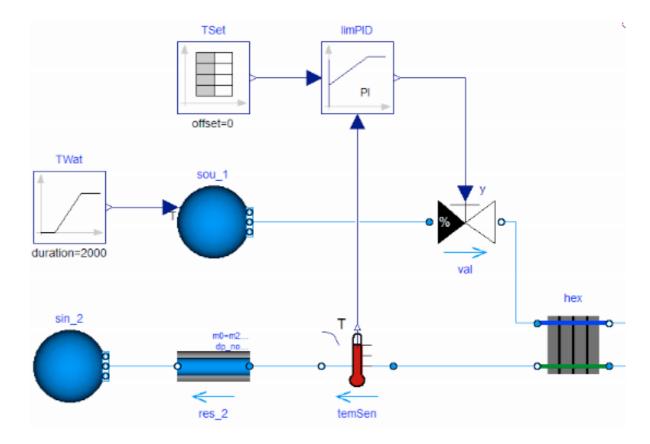

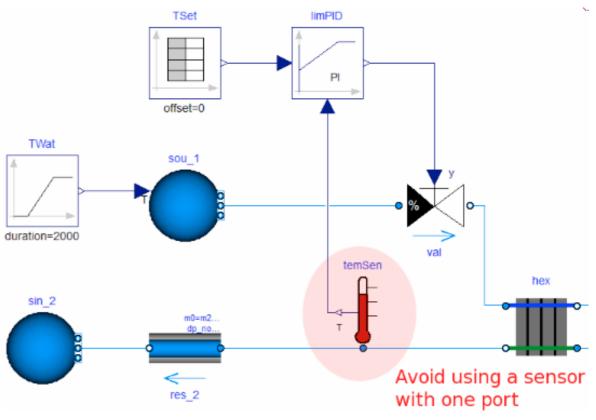

## Nature is smooth, so avoid events

#### This triggers events:

```
h = if port_a.m_flow > 0
then inStream(port_a.h_outflow) else port_a.h_outflow;
```

#### Avoid events using regularization:

```
h = Modelica.Fluid.Utilities.regStep(
    x = port_a.m_flow,
    y1 = inStream(port_a.h_outflow),
    y2 = port_a.h_outflow,
    x_small = m_flow_nominal*1E-4);
```

# Beware of oscillating control, and guard against noise

#### Correct configuration

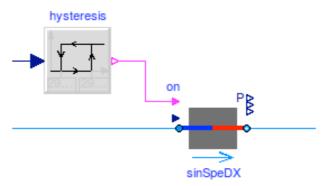

If the control input oscillates around zero, then this model stalls

#### Avoid this configuration

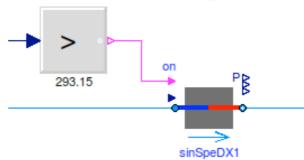

What happens if this model is simulated with an adaptive time step?

```
model Test
  Real x(start=0.1);
equation
  der(x) = if x > 0 then -1 else 1;
end Test;
```

# Setting of nominal values is important for scaling of residuals

If pressure is around 1E5 Pa, set p(nominal=1E5).

Nominal values are used to scale residuals.

Modelica simulation tools typically control the local integration error as

$$\epsilon \le t_{rel} |x^i| + t_{abs}$$

where the absolute tolerance is scaled with the nominal value as

$$t_{abs} = t_{rel} |x_{nom}|.$$

# Exercise: Modeling of a simple thermofluid flow system

#### How do you implement a model with

- 1. a flow source of 1 kg/s of water at 30°C,
- 2. a well stirred tank with no heat loss and a volume of  $2 m^3$ , and
- 3. an infinite sink that is at atmospheric pressure?

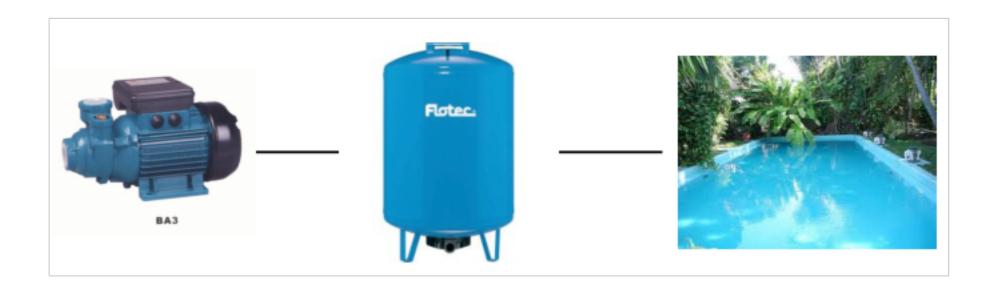

# Exercise: Modeling of a simple thermofluid flow system

- 1. Make instances using models from **Buildings.Fluid.Sources** and **Buildings.Fluid.MixingVolumes**.
- 2. Assign the parameters.
- 3. Check and simulate the model.

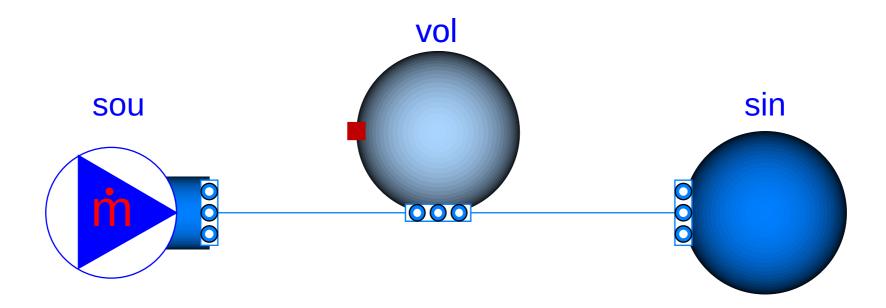

### Further resources

#### **Tutorials**

• Buildings.Examples.Tutorial

#### User guides

- User guides for specific packages of models.
- User guide with general information.

# Developer Guide

#### Overview

#### Main topics

- Coding style and conventions
- Requirements
- Organization of the library
- Adding a new model
- Adding regression tests

#### Further literature

- User Guide -> Development
- Style guide

# Coding style and conventions

Based on Modelica Standard Library.

Most variables are 3 letter camel case to avoid too long names, for example, Tout, yDamMax, ...

Code duplication avoided where practical.

Additional information at

https://simulationresearch.lbl.gov/modelica/userGuide/development.html#style-guide and

https://simulationresearch.lbl.gov/modelica/releases/latest/help/

Buildings UsersGuide.html#Buildings.UsersGuide.Conventions

# Organization of individual packages

Packages are typically structured as shown on the right.

To add a new class, look first at **Interfaces** and **BaseClasses**.

You probably will never implement a component without extending a base class, such as from **Buildings.Fluid.Interfaces** 

```
Tutorial
UsersGuide
Any other classes (models,
functions etc.)
Data
Types
Examples
Validation
Benchmarks
Experimental
Interfaces
BaseClasses
Internal
Obsolete
```

# Implementing new thermofluid flow devices

Buildings.Fluid.Interface provides base classes.

Buildings.Fluid.Interface.UsersGuide describes these classes.

Alternatively, simple models such as the models below may be used as a starting point for implementing new models for thermofluid flow devices:

Buildings.Fluid.HeatExchangers.HeaterCooler u
For a device that adds heat to a fluid stream.

Buildings.Fluid.MassExchangers.Humidifier\_u For a device that adds humidity to a fluid stream.

#### Buildings.Fluid.Chillers.Carnot

For a device that exchanges heat between two fluid streams.

#### Buildings.Fluid.MassExchangers.ConstantEffectiveness

For a device that exchanges heat and humidity between two fluid streams.

# Adding a heat exchanger

#### See <u>HeaterCooler\_u</u>

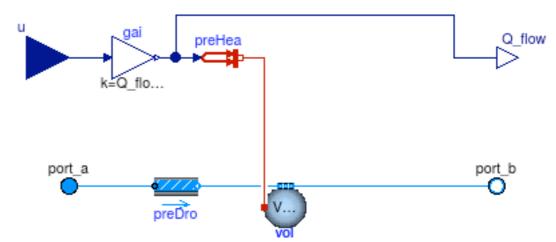

```
within Buildings.Fluid.HeatExchangers;
model HeaterCooler u "Heater or cooler with prescribed heat flow rate"
  extends Buildings.Fluid.Interfaces.TwoPortHeatMassExchanger(
    redeclare final Buildings.Fluid.MixingVolumes.MixingVolume vol(
      prescribedHeatFlowRate=true));
  parameter Modelica.SIunits.HeatFlowRate Q_flow_nominal
    "Heat flow rate at u=1, positive for heating";
 Modelica.Blocks.Interfaces.RealInput u "Control input";
  Modelica.Blocks.Interfaces.RealOutput Q_flow(unit="W")
    "Heat added to the fluid";
protected
  Buildings HeatTransfer Sources PrescribedHeatFlow preHea
    "Prescribed heat flow";
 Modelica_Blocks_Math_Gain gai(k=Q flow nominal) "Gain";
equation
  connect(u, gai.u); ... // other connect statements
  annotation (...); // documentation
end HeaterCooler u;
```

# Add examples and validations to unit testing framework

1. Add validation and stress tests for different model configurations.

2. Validate results and add main outputs to plot script. These variables become part of the regression tests.

- 3. Run
   modelica-buildings/bin/
  runUnitTests.py
- 4. Update Buildings/package.mo release notes.
- Issue pull request on <a href="https://github.com/lbl-srg/modelica-buildings">https://github.com/lbl-srg/modelica-buildings</a>.

See Unit Test documentation.

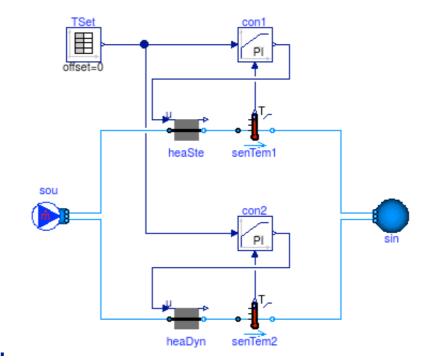

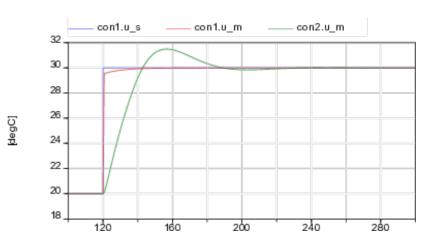

?